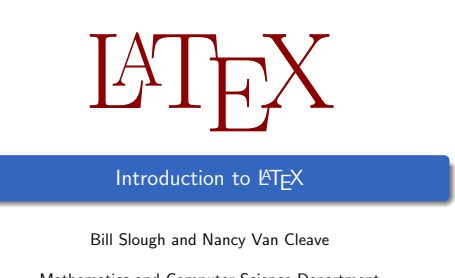

Mathematics and Computer Science Department Eastern Illinois University

March 19, 2014

Bill Slough and Nancy Van Cleaves

### **Overview**

- What is LATEX? A "markup" language for typesetting
- What are its key features? Flexibility; mathematical typesetting; community support
- Where do I get the software? TEXLive DVD or TEX Users Group online
- How do I learn to use it? Reference manuals/books, online sources, *...*

Bill Slough and Nancy Van Cleave Introduction to LATEX March 19, 2014

## Learning about LATEX

- Kopka and Daly, *Guide to LATEX, 4th Edition*, Addison-Wesley, 2003. http://proxy.library.eiu.edu:2932/9780321617736/
- $\bullet$  Grätzer, More Math into LATEX, 4th Edition, Springer, 2007. http://proxy1.library.eiu.edu: 2112/book/10.1007%2F978-0-387-68852-7
- **•** Getting Started with TEX, LATEX, and Friends: http://www.tug.org/begin.html
- L <sup>A</sup>TEX (a Wikibook): http://en.wikibooks.org/wiki/LaTeX

Bill Slough and Nancy Van Cleave Introduction to LATEX March 19, 2014

### A few TEX front-ends

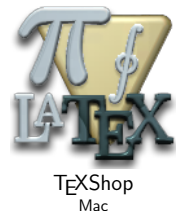

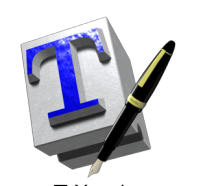

**T<sub>E</sub>Xworks** Mac, Windows, Linux

## A sample document with page margins

\documentclass[11pt]{article} \usepackage[left=1in, right=1in, top=0.75in, bottom=0.5in]{geometry}

\begin{document} Hello, world! \end{document}

#### Every document has a preamble and a body.

Some useful packages

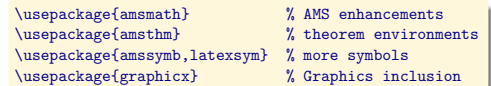

#### Packages are declared in the preamble of the LATEX source file.

Introduction to LATEX March 19, 2014

Introduction to LATEX

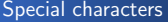

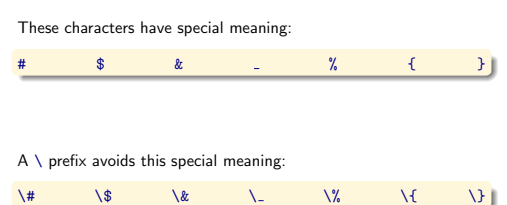

Bill Slough and Nancy Van Cleave Introduction to LATEX March 19, 2014

## L <sup>A</sup>TEX command syntax

## \command[optional]{required}

or

\command[optional]{required}{required}

#### Examples:

\section{Introduction} \hspace{2in} \rule[0.5in]{1in}{2in}

Bill Slough and Nancy Van Cleave Introduction to LATEX

## L <sup>A</sup>TEX environments

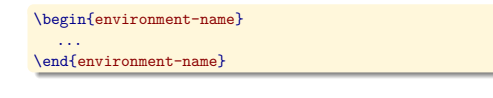

## Examples:

• quote

 $\bullet$  center enumerate

 $\bullet$  itemize

 $\bullet$ tabular

Bill Slough and Nancy Van Cleave Introduction to LATEX March 19, 2014

## The itemize environment

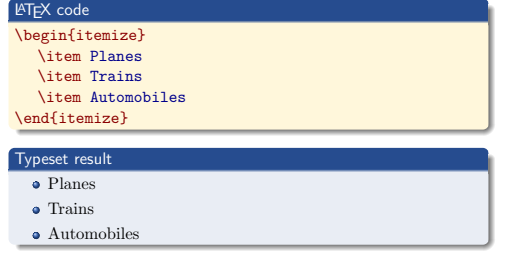

## The enumerate environment

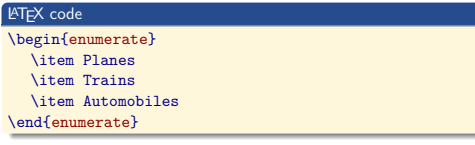

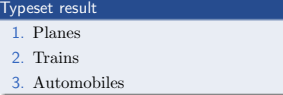

# Adjusting font attributes

#### L <sup>A</sup>TEX code ...normal, \emph{emphasized}, \textbf{bold}, \texttt{typewriter}, normal...

Typeset result . . . normal, *emphasized*, bold, typewriter, normal. . .

Bill Slough and Nancy Van Cleave Introduction to LATEX March 19, 2014

Bill Slough and Nancy Van Cleave Introduction to LATEX

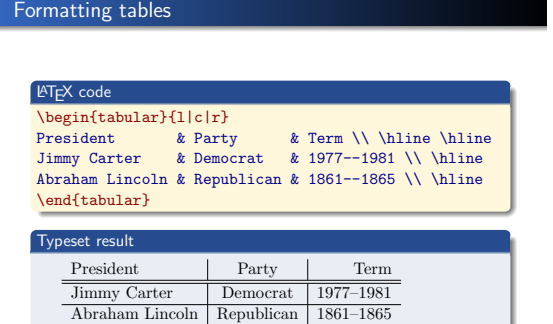

## Typesetting mathematics

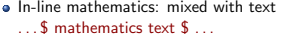

From algebra, we know  $(a+b)^2 = a^2 + 2ab + b^2$  for any two real numbers *a* and *b*.

 $\bullet$  Displayed mathematics: set off from text  $\ldots$  \[ mathematics text \]  $\ldots$ 

From algebra, we know

 $(a + b)^2 = a^2 + 2ab + b^2$ 

for any two real numbers *a* and *b*.

Bill Slough and Nancy Van Cleave Introduction to LATEX

### Subscripts and superscripts

## L <sup>A</sup>TEX code  $$x^2 + y^2$  $\sqrt{\sqrt{x_2 - x_1^2 + (y_2 - y_1)^2}}$  $\int_0^{\pi} x^2 dx$ \$\displaystyle \int\_0^\pi x^2 dx\$

Bill Slough and Nancy Van Cleave Introduction to LATEX

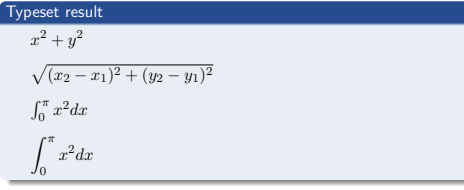

## More about subscripts and superscripts

 $Bill$  Slough and Nancy Van Cleave Introduction to LATEX

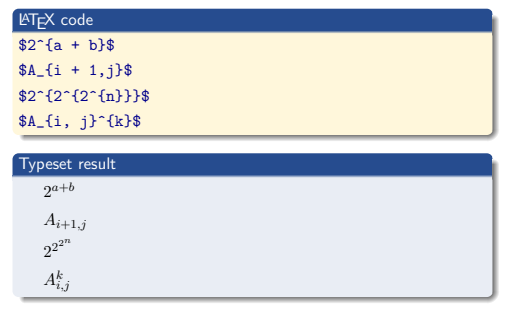

## Aligning multi-line equations

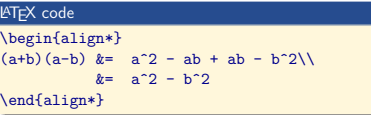

# Typeset result  $(a + b)(a - b) = a<sup>2</sup> – ab + ab – b<sup>2</sup>$  $=$   $a^2 - b^2$

#### L <sup>A</sup>TEX code \begin{align\*} (a+b)(a-b)  $\&=$  a^2 - ab + ab - b^2  $\&=$  k $\&=$  h^2  $\&=$   $\&=$   $\&=$   $\&=$   $\&=$   $\&=$   $\&=$   $\&=$   $\&=$   $\&=$   $\&=$   $\&=$   $\&=$   $\&=$   $\&=$   $\&=$   $\&=$   $\&=$   $\&=$   $\&=$   $\&=$   $\&=$   $\&=$   $\&=$   $\&=$   $\&=$   $\&=$   $\&=$  $&\text{hets}$ \end{align\*}

Aligning multi-line equations with side notes

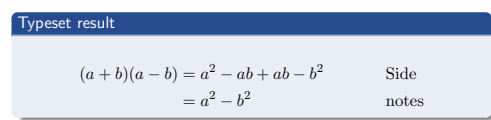

**Bill Slough and Nancy Van Cleave** Introduction to LATEX March 19, 2014

Bill Slough and Nancy Van Cleave Introduction to LATEX

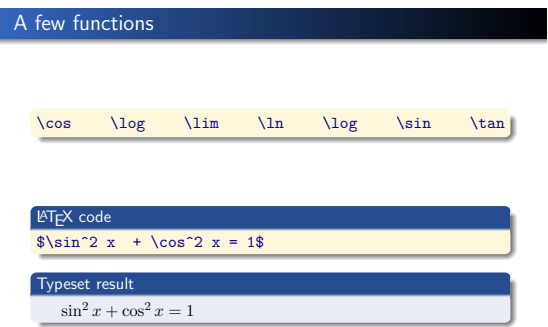

Bill Slough and Nancy Van Cleave Introduction to LATEX March 19, 2014

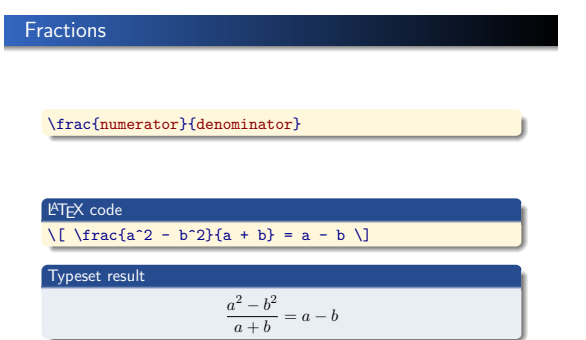

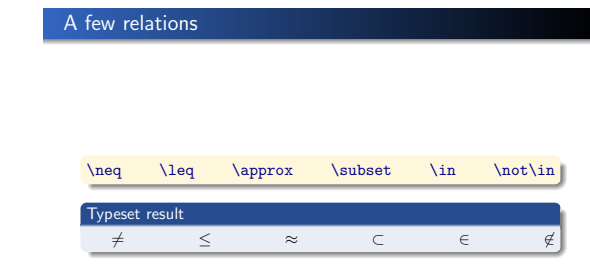

Bill Slough and Nancy Van Cleave Introduction to LATEX March 19, 2014

## Sampling the Greek alphabet

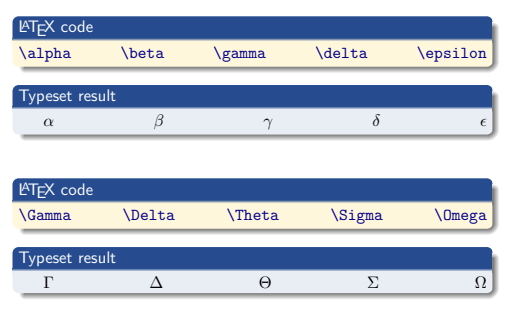

Bill Slough and Nancy Van Cleave Introduction to LATEX March 19, 2014

## Including graphics

## Suppose you have a graphics file named sine.pdf

\includegraphics[width=2.5in]{sine}

Bill Slough and Nancy Van Cleave **Introduction to LATEX** 

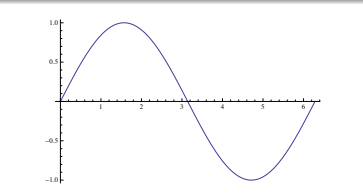

Graphics files can be generated and exported by a wide variety of computer programs — this one is from Mathematica. Introduction to LATEX

# To do. . .

Typeset the sample page

Refer to Appendix B of Grätzer's book